# **5. Тайлантай ажиллах**

 **Тайлан** нь тухайн модулийн мэдээлэл дээр дэлгэрэнгүй комплекс анализ хийх боломжийг олгох ба цаг хугацааны давтамжтай мэдээлэл хадгалах дата агуулахтай холбогдож ажиллана.

Тайлантай ажиллахад дараах ойлголтуудыг мэдэх шаардлагатай. Үүнд:

- Тайлангийн зохион байгуулалт
- Тайлангийн бүтэц

# **Тайлангийн зохион байгуулалт**

Тайлангийн зохион байгуулалт дараах бүтэцтэй байна.

# **Тайлбар:**

## **Тайлангийн каталогийн хиерархи**

Тайлан заавал нэг каталогт хамаарах ба нэг каталог нь нөгөө каталогтоо хиерахи байдлаар харъяалагдаж болно.

## **Сонгогдсон каталог**

#### **Сонгогдсон каталогийн мэдээлэл**

Каталогийн хиерархиас каталог сонгоход тухайн каталогт харъяалагдах тайлан болон каталогийг харуулна.

- **Сонгогдсон каталогийн нэр**
- **Хайлт, шүүлт хийх**
- **Харъяалагдах тайлан болон каталог**

## **Тайлангийн бүтэц**

Тайлангийн зохион байгуулалтын хэсгээс тайланг сонгоход дараах цонх харагдана.

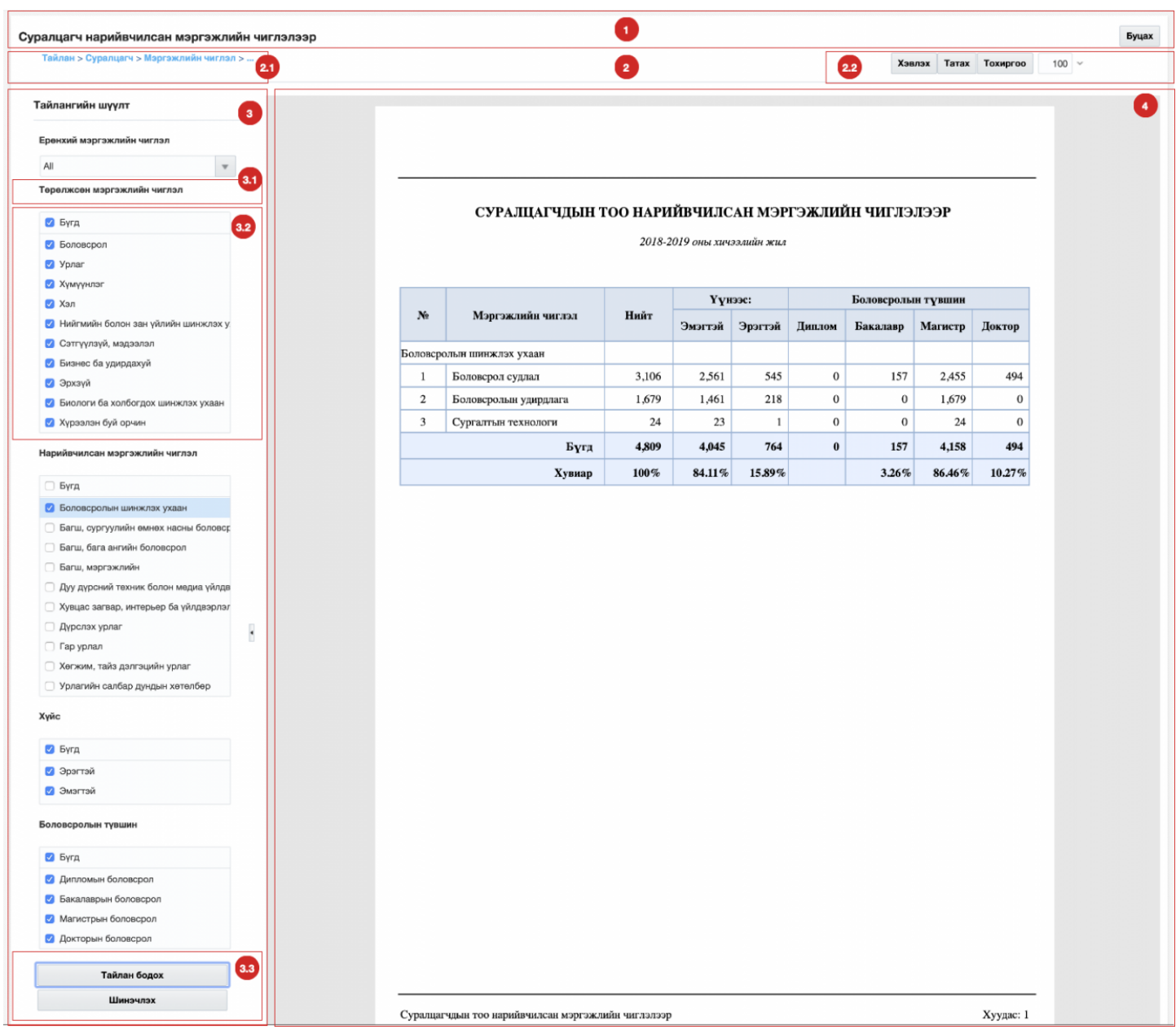

# **Тайлбар:**

#### 1. **Тайлангийн толгойн мэдээлэл**

Сонгогдсон тайлангийн нэр болон буцах товчлуур байх ба буцах товчлуур дээр дарахад өмнөх хуудасруу шилжинэ.

#### 2. **Тайлангийн дэд мэдээлэл**

Тухайн тайлангийн байршлын мэдээлэл болон хэвлэх, татаж авах, тохиргоо хийх,... зэрэг тайлан дээр хийгдэх үйлдлүүдийг агуулна.

# **2.1 Тайлангийн байршил**

## **2.2 Тайлан дээр хийх үйлдэл**

#### 3. **Тайлангийн шүүлт**

Тайлангийн мэдээллийг харуулахдаа тухайн тайлангаас хамаарсан нэмэлт хайлт, шүүлт хийх боломжтой. Шүүлт хийсний дараа **Тайлан бодох** товчлуур дээр дарж тайлангаа бодуулна.

- **3.1 Шүүлтийн төрөл**
- **3.2 Шүүлт хийх утга**
- **3.3 Тайлан бодох болон Шинэчлэх үйлдэл**